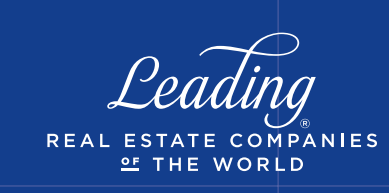

## Report Access

Hover over the 'Home' navigation and select Reporting, then Reports and select the desired report from the drop down.

INS'

ı **III** Education by LeadingRE

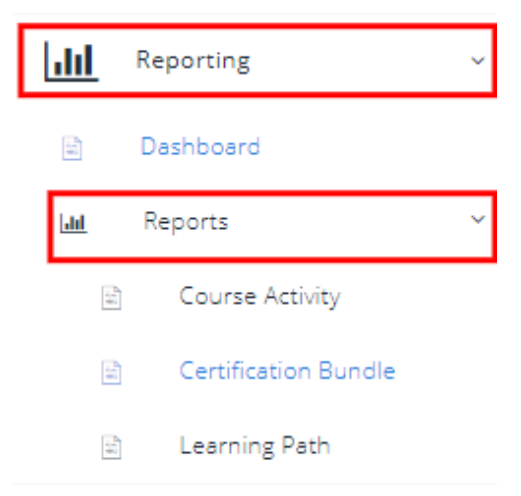

### Course Activity Report

The Course Activity Report provides information about all course activity depending on the filters applied.

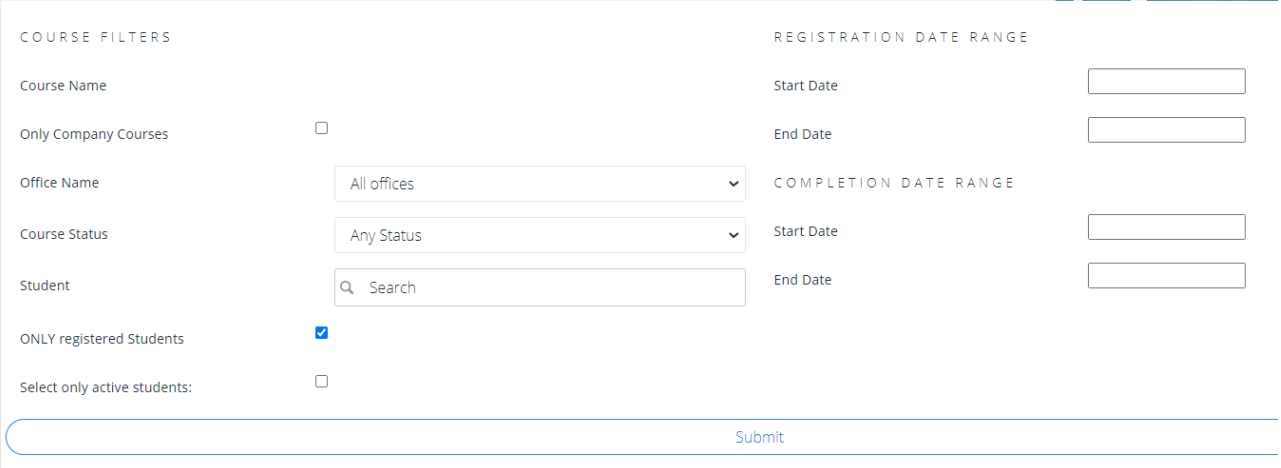

Course Name: Able to select single, multiple, or all courses for report (leave blank to report on all courses)

Only Company Courses: If your company has its own content in Institute you can check this and only see your company course/class content

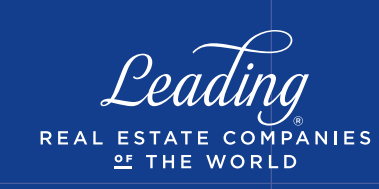

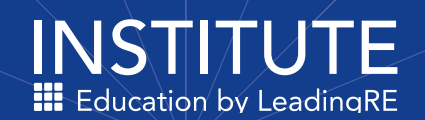

Office Name: Training Admins can pull reports for a specific office or all offices Set up is required - contact Institute@leadingre.com

Status: Able to select by any (all) status, new registration, in progress or completed

Student: Able to pull a report by one individual student

**Only Registered:** By choosing this it will provide records of students that have actually registered for one or more courses

Active Students: By choosing this is will provide records for all active students regardless if they have registered for a course or not

Registration Date Range: Course activity based on when students registered for courses

Completion Date Range: Generates list of completed courses for the date range selected

### Certification Bundle Report

To pull a report on LeadingRE certifications, select the 'Certification Bundle Report'. This

will provide information on Certifications that agents have registered for or completed.

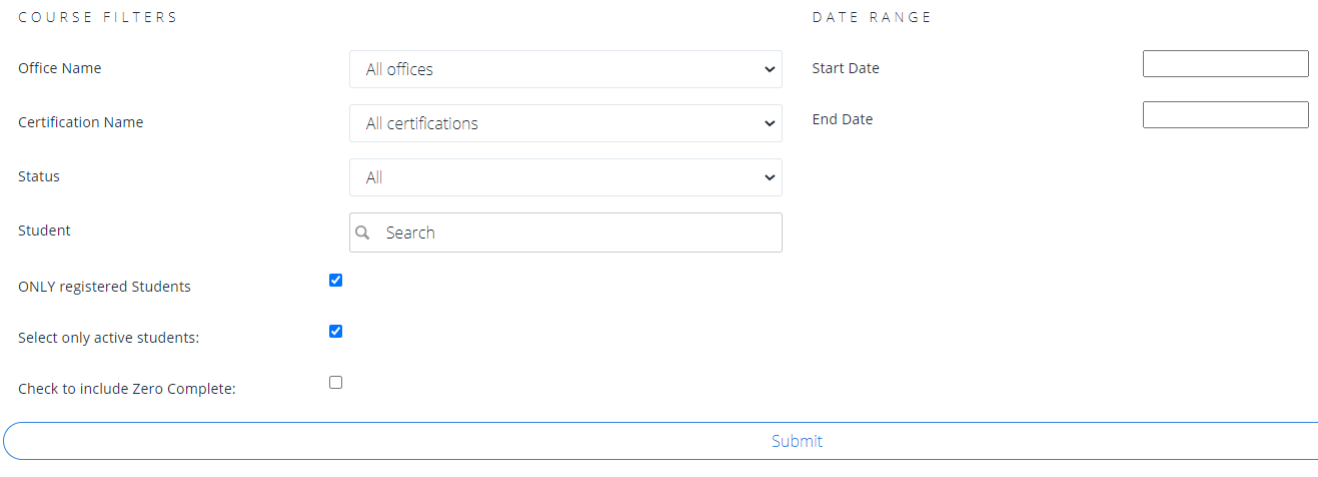

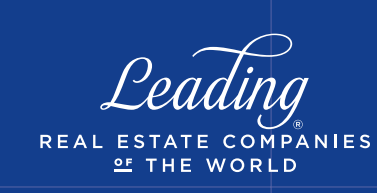

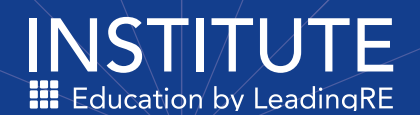

#### Certification Type: Default set to Certification

Office Name: Training Admins can pull reports for a specific office – Set up is required contact Institute@leadingre.com

Certification Name: Either select all or specific certificate to pull report

Status: All generates report for activity regardless of status. Only Completed includes only certificates that have been completed

Student: Able to pull report by one individual student

Date Range: Select the desired range for activity

# Learning Path Report

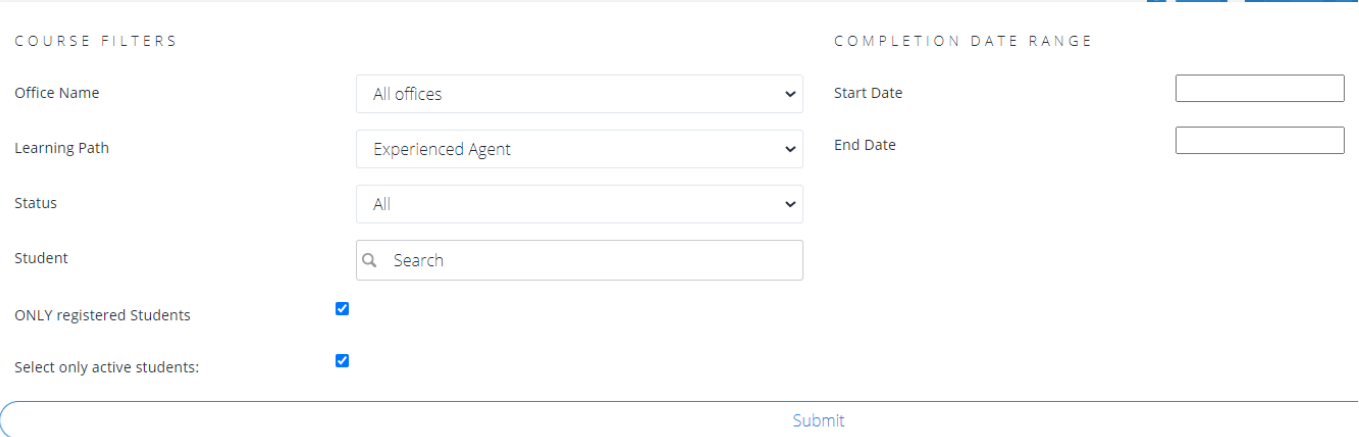

Office Name: Training Admins can pull reports for a specific office – Set up is required contact Institute@leadingre.com

**Syllabi:** Select the Learning Path you would like to report on

Status: All generates report for activity regardless of status. Only Completed includes only Learning Paths that have been completed

**Student:** Able to pull report by one individual student

Only Registered: By choosing this it will provide records of students that have actually registered for one or more courses

Active Students: By choosing this is will provide records for all active students regardless if they have registered for a course or not

Date Range: Select the desired date range for activity